Suivi d'Acquisition de Compétences

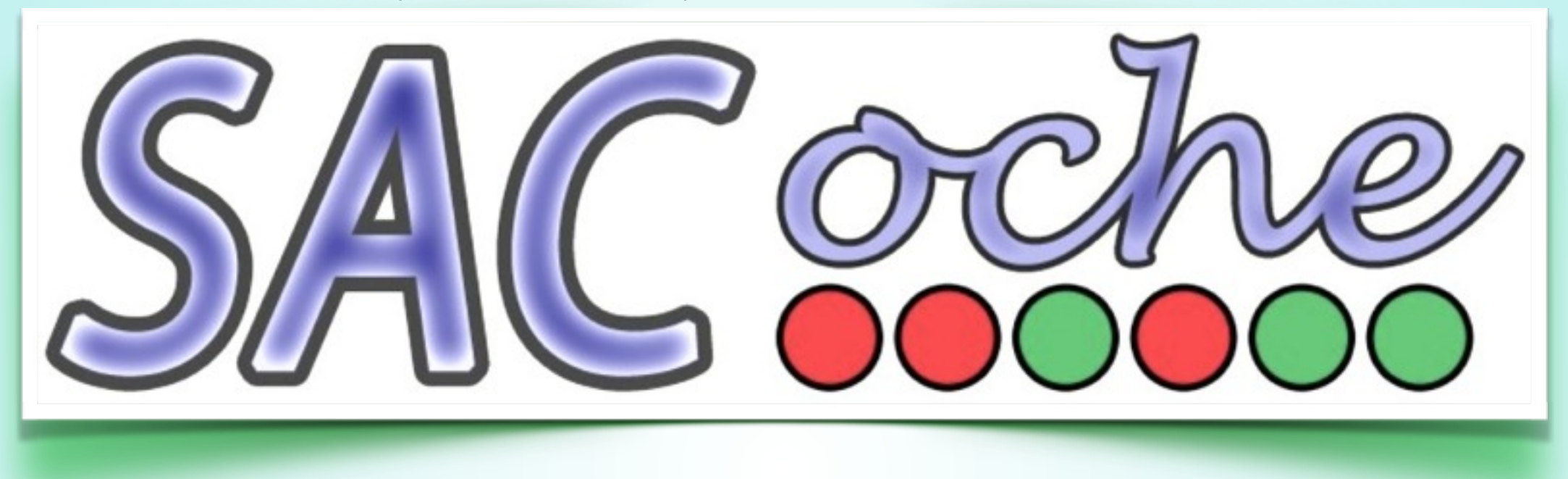

# évaluer par compétences

avec l'application SACoche

O. Dupuy / T. Fleith - nov 2013 Stage MDL C2

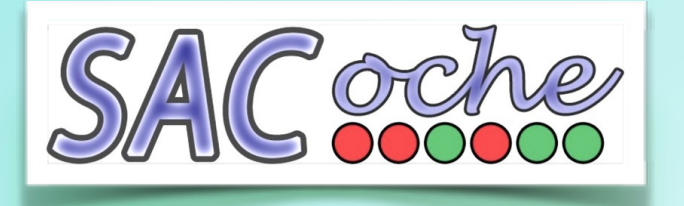

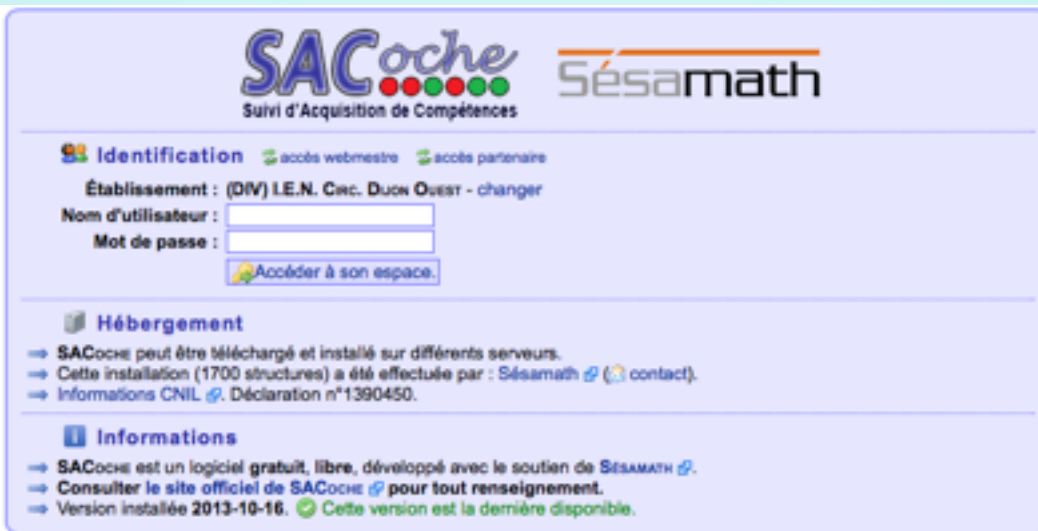

SACoche est une application web [\(http://sacoche.sesamath.net](http://sacoche.sesamath.net))

Ce logiciel est libre, gratuit et accrédité MEN.

Il a été conçu par un professeur de maths en collège.

Certaines académies l'ont installé sur leur propre serveur. Dijon—> hébergement par Sésamath.

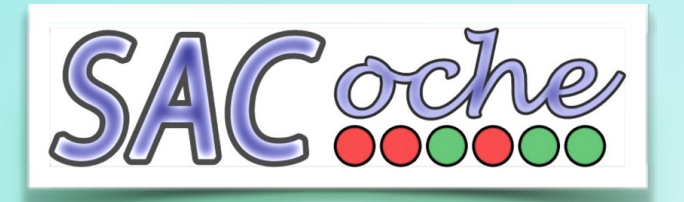

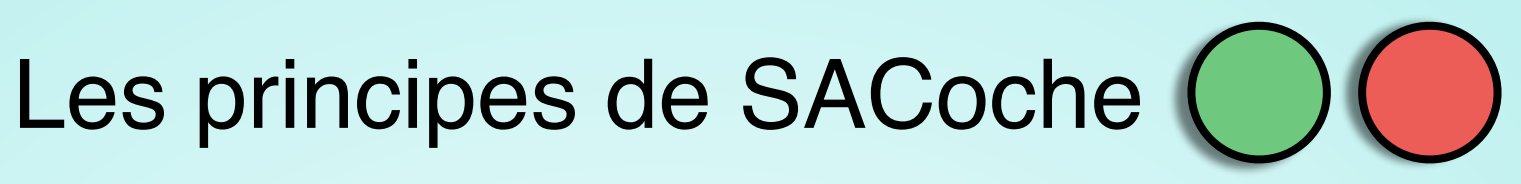

Permettre aux équipes d'élaborer leurs propres référentiels.

Évaluer les élèves via ces référentiels de compétences.

Déterminer un état d'acquisition de chaque compétence.

Conserver un historique du parcours des élèves.

Simplifier la validation des paliers du Socle Commun.

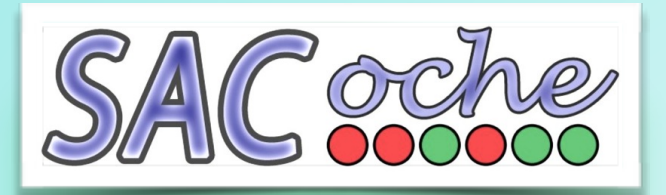

Comment ça marche ?

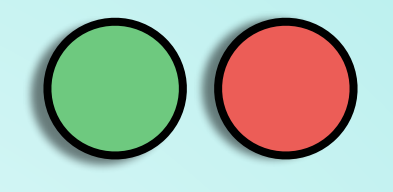

### 1- Il faut d'abord paramétrer son école

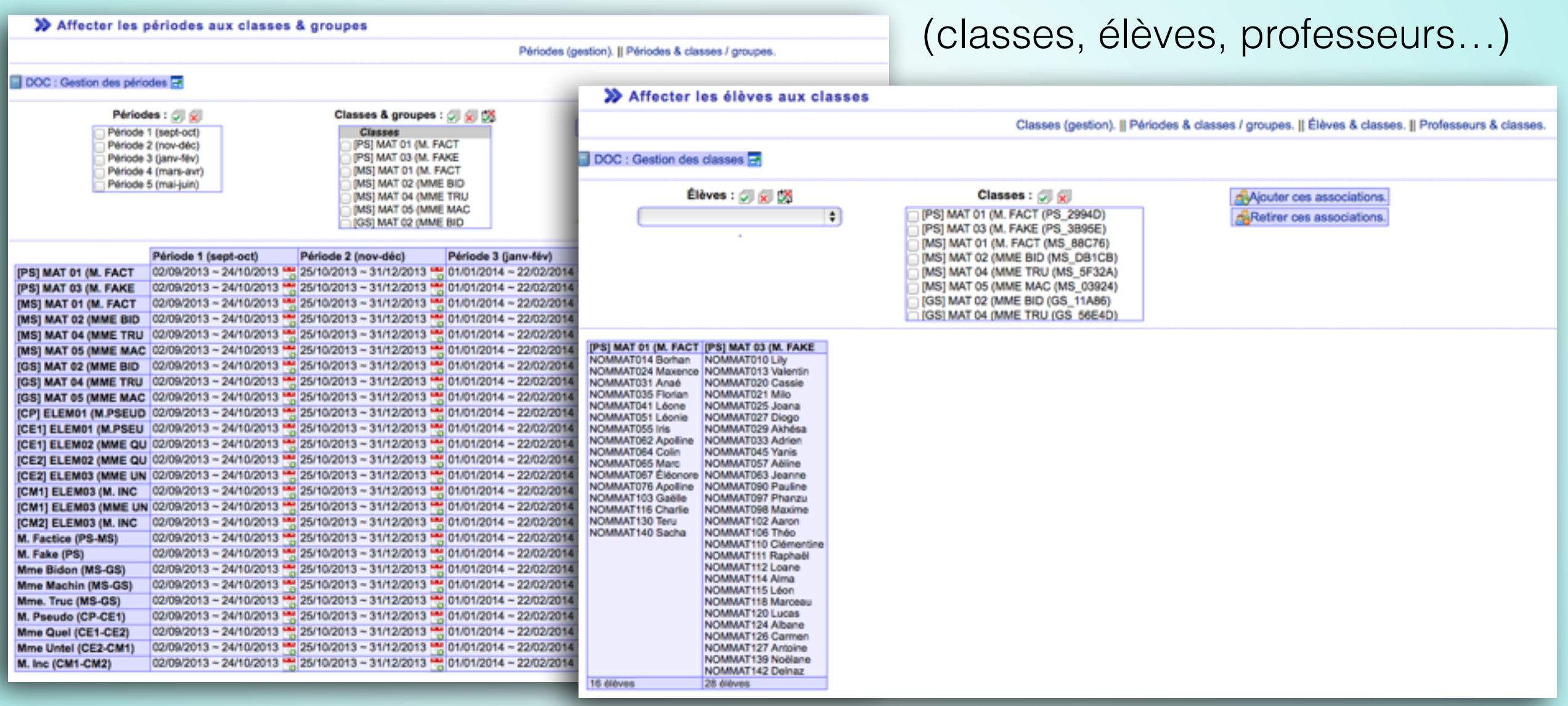

Ce paramétrage se fait depuis un panneau d'administration.

Il peut y avoir un ou plusieurs administrateurs.

Tous les ajouts peuvent se faire manuellement ou par import depuis un tableur (ou BE1D)

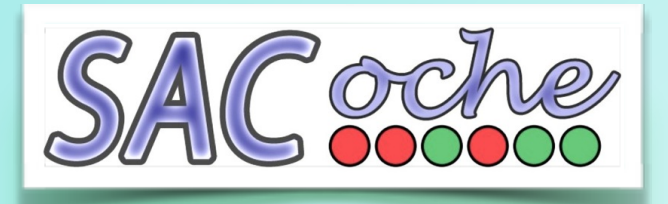

Comment ça marche ?

## 2- Il faut configurer les référentiels de compétences

Français

er de faço

de causa

uns de Lemps

Décrire des image Reformuler une o

- Reforme part à d

Récher des ball

Lecture Cours prépa · Connatre

. Distingu entre les u, eau).

questions. evestorer des con

ter sa comp int à des qu ondant à des une conter une hist

**ATTENDUES À LA FIN DU CES** 

Compétence 1 :<br>La maîtrise de la langue française<br>L'eaux est capable de 1 :<br>L'eaux est capaconant à l'oral on vidi

La culture humaniste<br>L'alière est capable de :

en, danseur).

soit en important des référentiels partagés par d'autres équipes (ils sont modifiables).

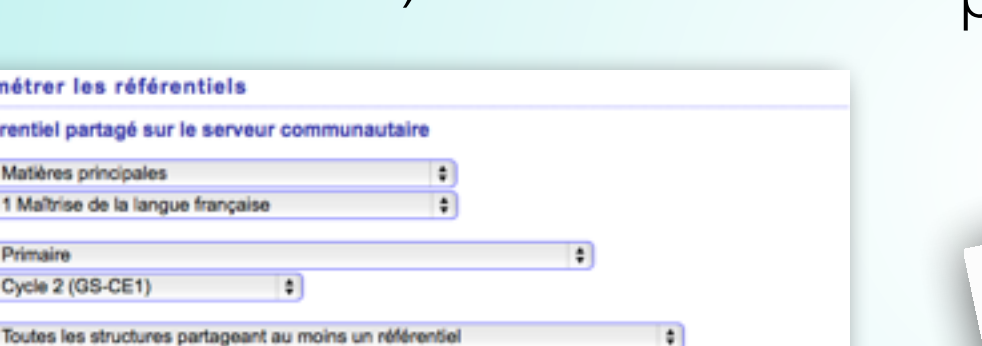

> Liste des référentiels trouvés

**X** Créer / parar

> Rechercher un réfé

Famille de matières :

Famille de niveaux :

Matières :

Niveau :

Structure:

A Les référentiels partagés ne sont pas des modèles à suivre l'Ils peuvent être améliorables ou même inadaptés..<br>10 Le nombre de reprises ne présage pas de l'intérêt ni de la pertinence d'un référentiel.

Lancer / Actualiser la recherche.

XAnnuler la recherche d'un référentiel

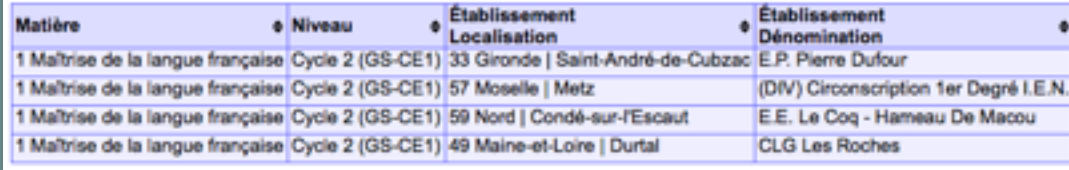

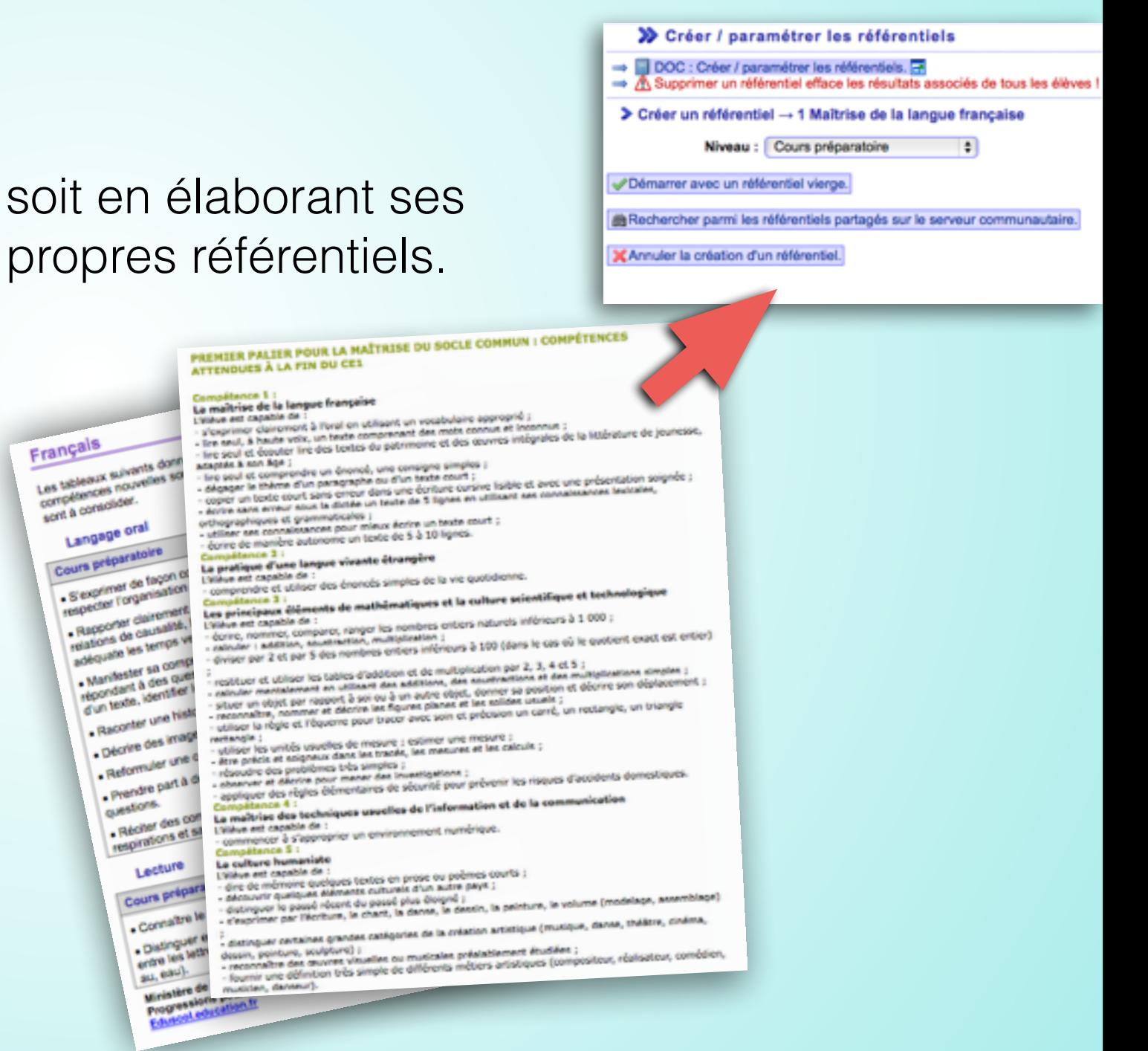

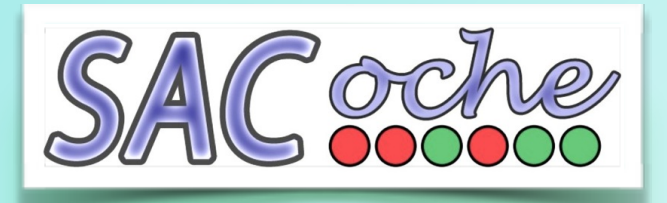

Comment ça marche ?

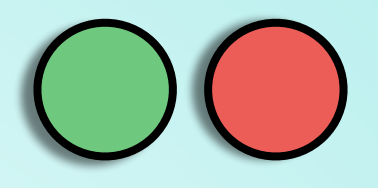

## 3- On peut alors évaluer les élèves

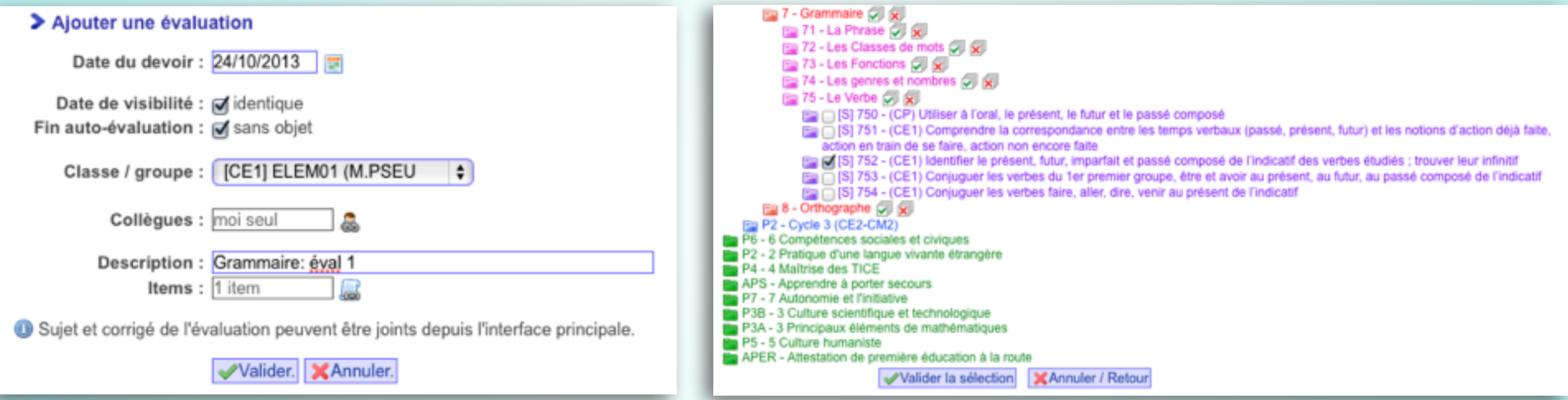

On ajoute une évaluation. Puis on sélectionne les compétences évaluées.

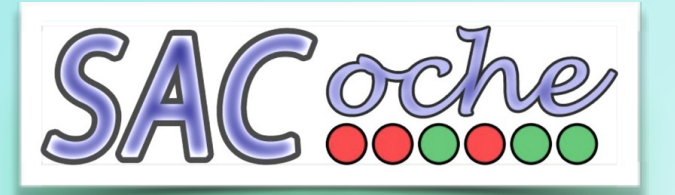

Comment ça marche ?

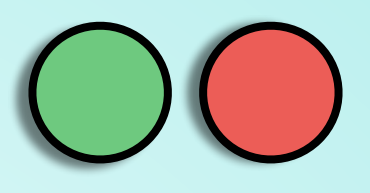

### ajouter une évaluation

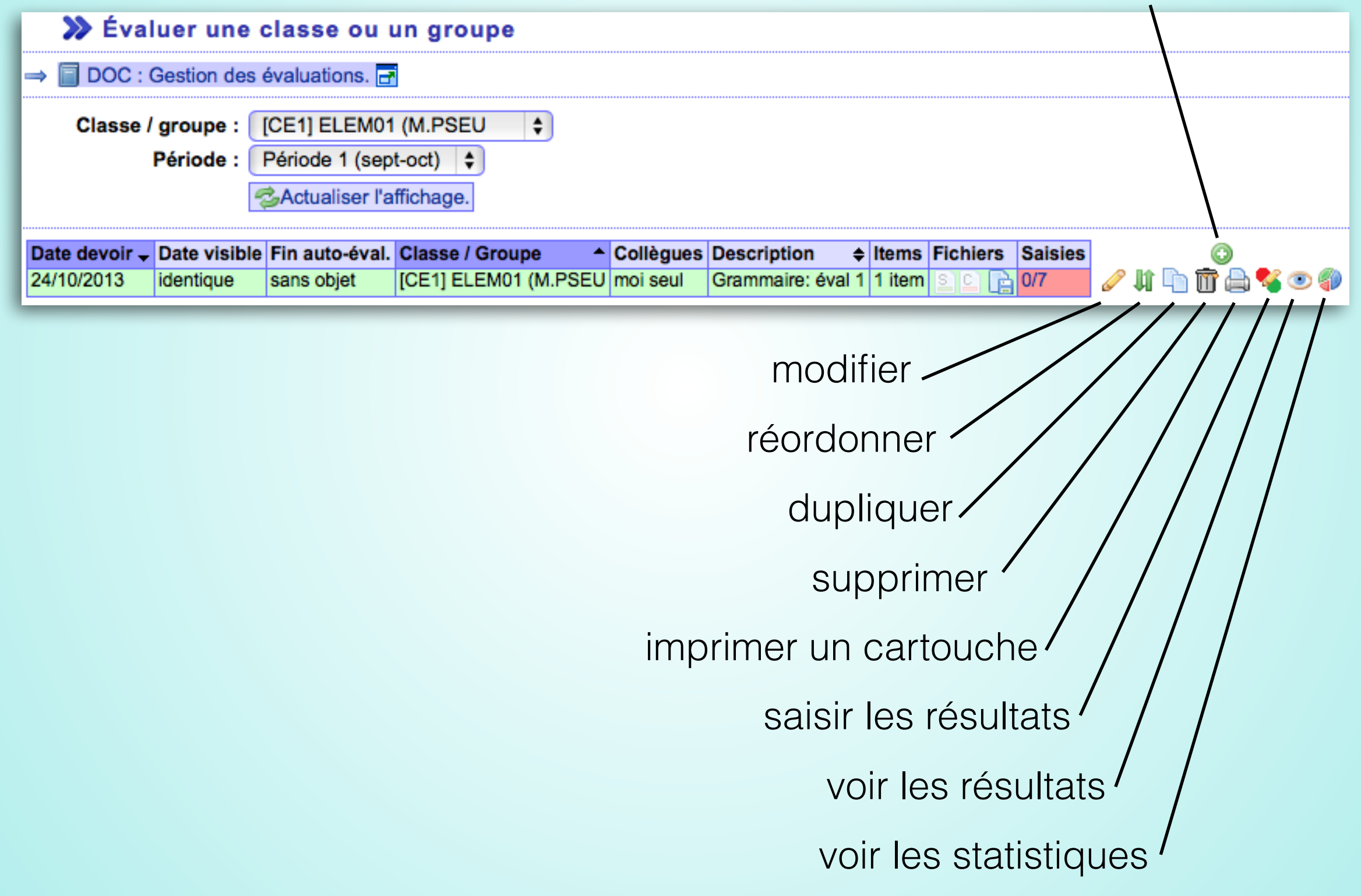

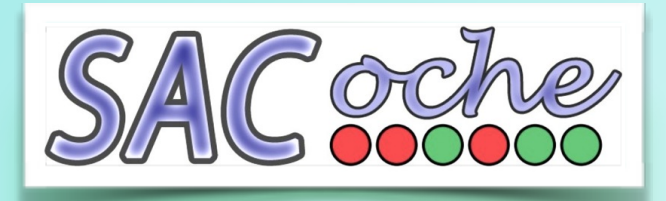

Saisir les résultats / h h m e s

## SACoche propose par défaut les points dits « de Lomer »

- $OC$ 0-33 items —> échoué
	- $\bigcirc$ 33-50 items —> plutôt échoué
	- $\bigcirc$ 50-67 items —> plutôt réussi
- 67-100 items —> réussi

(d'autres codages sont possibles)

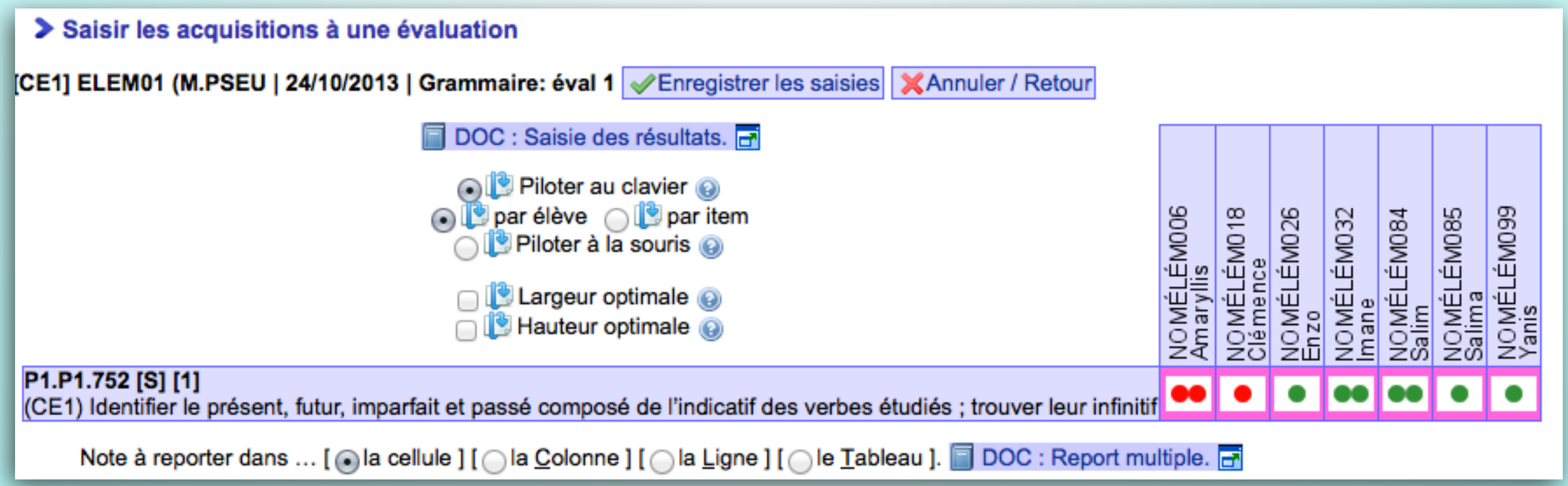

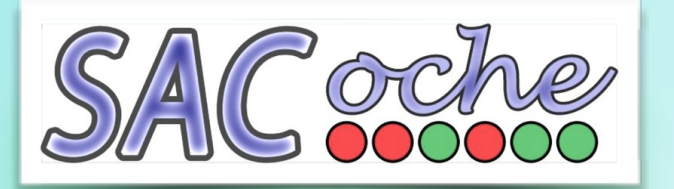

# Coche Voir les statistiques 2 4 5 5 3 4 9

individuelles

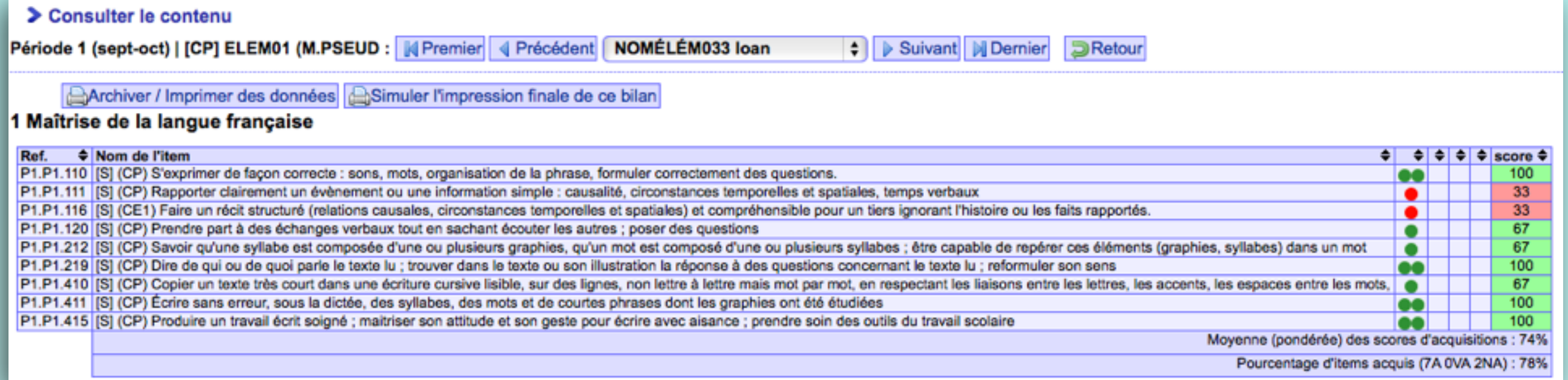

#### > [CP] ELEM01 (M.PSEUD - NOMÉLÉM033 loan

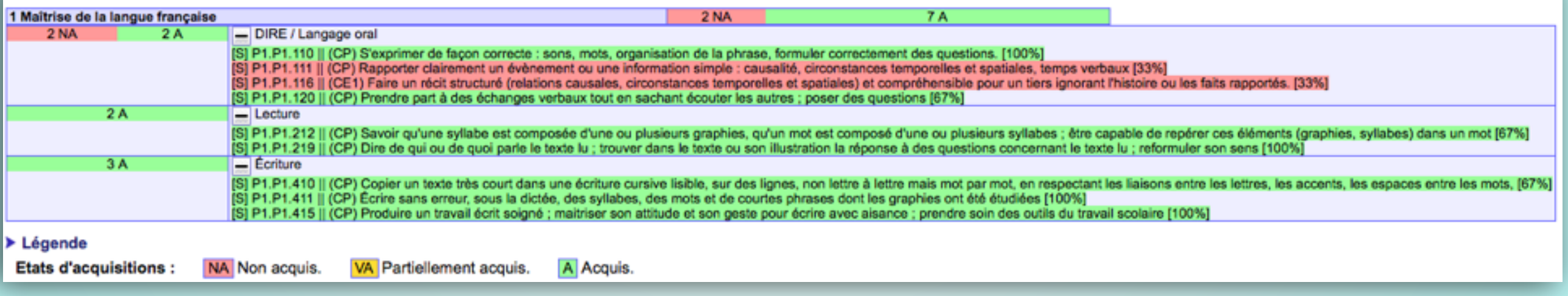

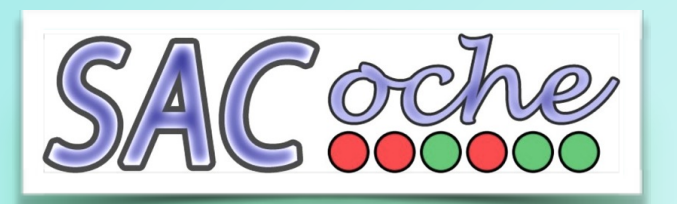

>> Bilan d'items - 1 Maîtrise de la langue française

## Voir les statistiques 2 h h m e 3 4 0

 $p_{\text{max}} = \pm \frac{1}{2}$ 

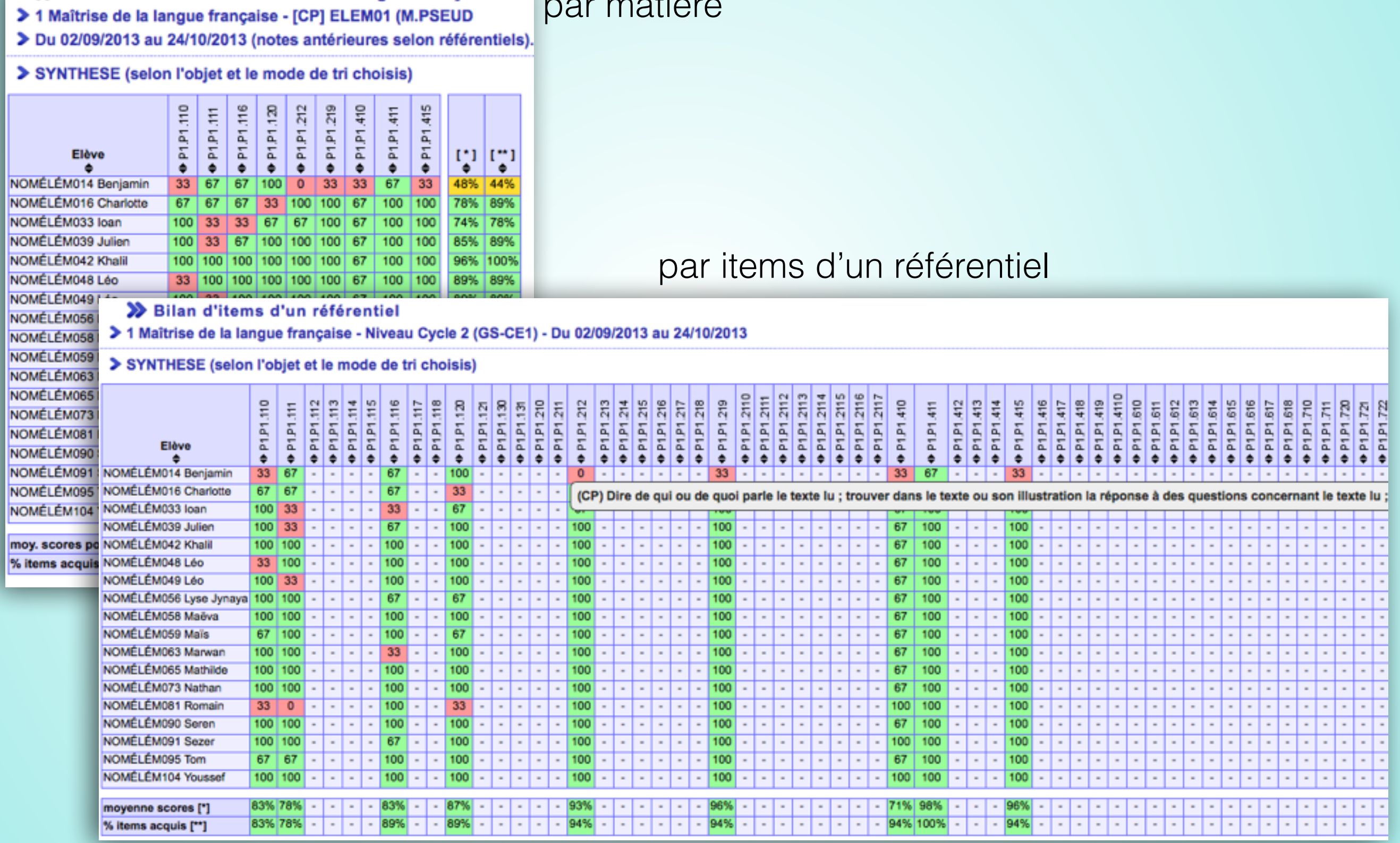

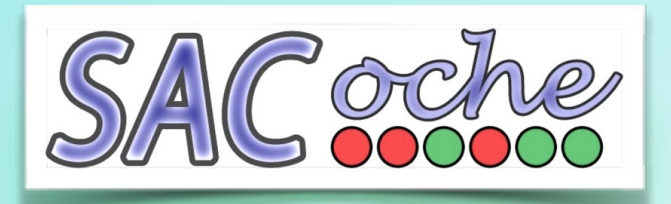

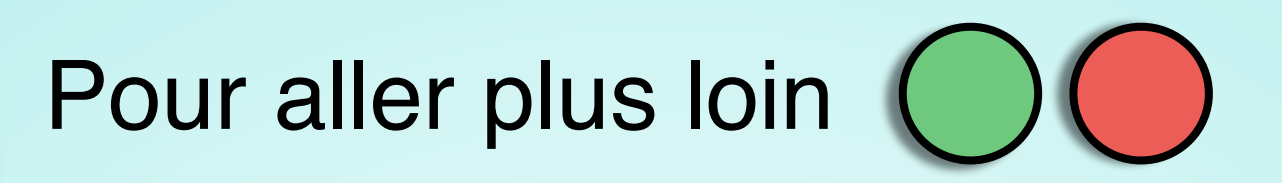

SACoche permet également :

- de générer automatiquement un bulletin scolaire
- de valider les items du socle
- d'exporter des données vers d'autres applications (notamment vers le LPC)